## **FICHE PRATIQUE**

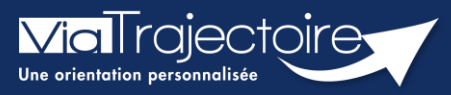

**Transférer la responsabilité d'un dossier**

Grand-âge

Vous avez créé un dossier ViaTrajectoire Grand Âge pour un patient qui va sortir de votre unité avant son admission en EHPAD ou en USLD.

ViaTrajectoire donne la possibilité au rédacteur en établissement de transférer la responsabilité d'un dossier vers une nouvelle unité dans l'établissement qui prend en charge le patient, ou vers un autre établissement, afin d'assurer la mise à jour et le suivi du dossier concerné.

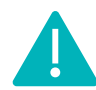

Cette fonctionnalité est accessible aux utilisateurs ayant les habilitations pour créer un dossier Grand-Âge.

**Cette fiche pratique vous indique comment transférer la responsabilité d'un dossier.**

## 1. Accéder au dossier Grand-Âge

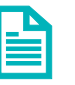

Se référer à la fiche pratique **Se connecter à ViaTrajectoire (FP\_VT\_TM11)**

## 2. Transférer la responsabilité du dossier

• Dans la partie **Action sur le dossier**, sélectionnez **Transférer la responsabilité du dossier**.

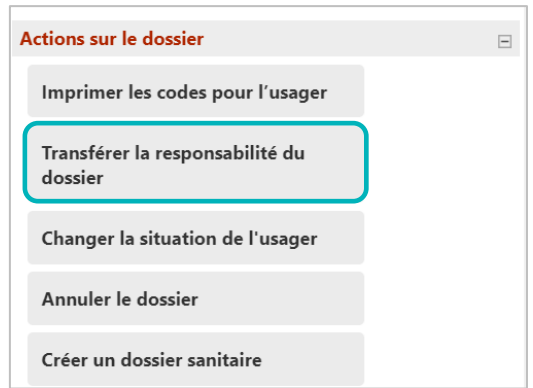

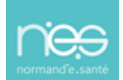

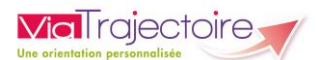

• Renseignez les éléments demandés et cliquez sur le bouton **Transférer**.

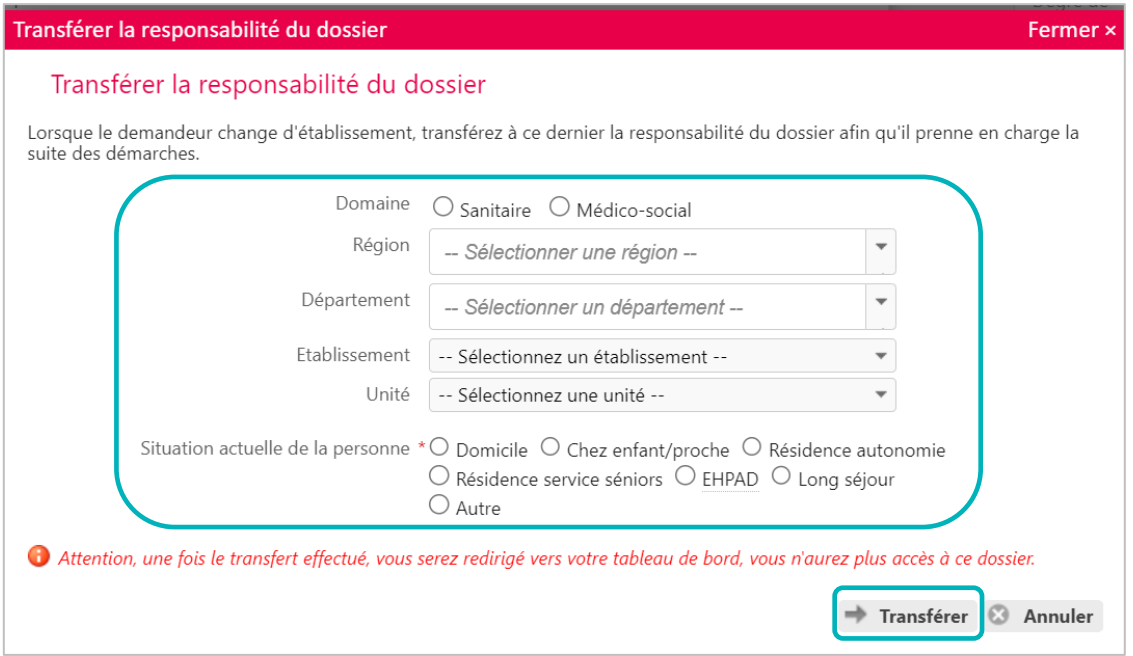

Le dossier ne sera plus accessible par les professionnels de l'unité d'origine. Il passe automatiquement de l'ancien tableau de bord vers le nouveau.

L'unité selectionnée, qui prend en charge le patient en attendant une admission en EHPAD/USLD, pourra accéder au dossier et le maintenir à jour.

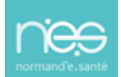